Contents list available at journal.uib.ac.id

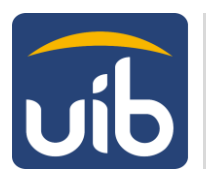

**Social Engagement: Jurnal Pengabdian Kepada Masyarakat**

Journal homepage[: www.journal.uib.ac.id/index.php/se/index](http://www.journal.uib.ac.id/index.php/se/index)

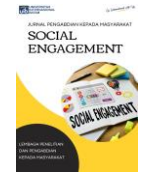

# Perancangan Program Database Excel dengan Input Barcode Scanner di PT. Sat Nusapersada Tbk.

# Ni'matul Ma'muriyah<sup>1</sup>, Lina<sup>2</sup>

<sup>1,2</sup>Program Studi Teknik Elektro, Universitas Internasional Batam Email[: nimatul@uib.ac.id,](mailto:nimatul@uib.ac.id) [lina.elektro.uib@gmail.com](mailto:lina.elektro.uib@gmail.com)

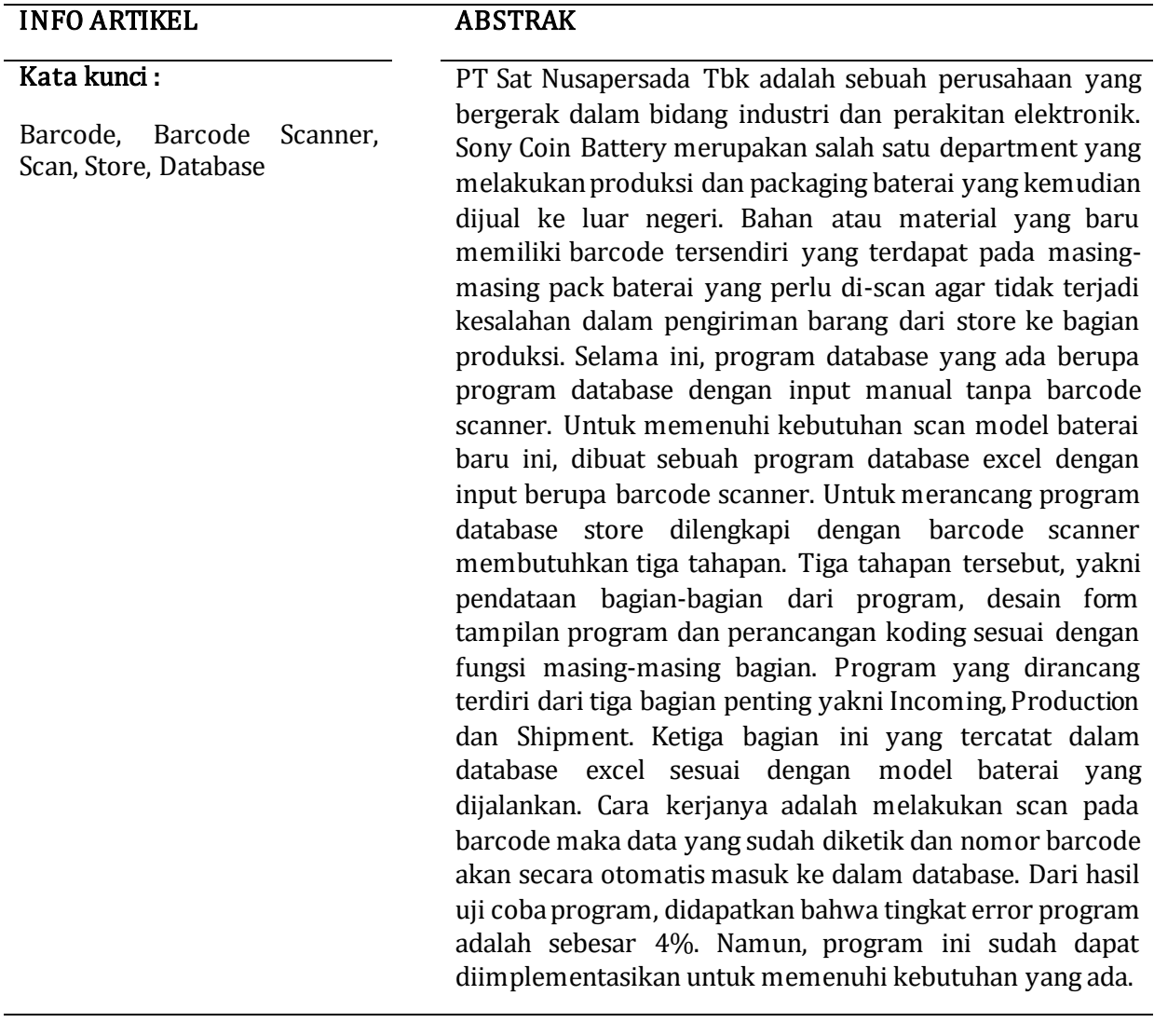

# ARTICLE INFO ABSTRACT

## Keywords:

Barcode, Barcode Scanner, Scan, Store, Database

PT Sat Nusapersada Tbk is a company engaged in the electronics industry and assembly. Sony Coin Battery is one of the departments that produce and package batteries which are then sold abroad. New materials or materials have their own barcode contained in each battery pack which needs to be scanned so that there are no errors in the

delivery of goods from the store to the production department. So far, the existing database program is a database program with manual input without a barcode scanner. To meet the needs of scanning this new battery model, an excel database program was created with input in the form of a barcode scanner. To design a database store program equipped with a barcode scanner requires three stages. The three stages are data collection of the parts of the program, design of the program display form and coding design according to the function of each part. The designed program consists of three important parts, namely Incoming, Production and Shipment. These three sections are recorded in the excel database according to the battery model being run. The way it works is to scan the barcode then the data that has been typed and the barcode number will automatically enter the database. From the test results of the program, it was found that the program error rate was 4%. However, this program can be implemented to meet existing needs.

## 1. Pendahuluan

Permintaan produksi yang terus meningkat menuntut perusahaan untuk terus meningkatkan kualitas dan kecepatan dalam produksi. Peningkatan permintaan dari pelanggan ini menambah model baterai yang akan digunakan sebagai bahan atau material produksi. Bahan atau material yang baru ini memiliki barcode tersendiri yang terdapat pada masing-masing pack baterai yang perlu discan agar tidak terjadi kesalahan dalam transfer barang dari store ke bagian produksi.

Selama ini, program database yang ada merupakan program database dengan input manual tanpa barcode scanner. Jadi, diperlukannya sebuah program database yang menggunakan input dari barcode scanner. Dengan adanya program ini, maka penyimpanan data akan menjadi lebih mudah dibandingkan pada program yang ada sebelumnya.

Hasil scan dari barcode tersebut harus dapat disimpan dalam bentuk excel dengan tujuan untuk mempermudah pendataan stock itu sendiri. Selain itu, perusahaan juga memerlukan data yang mencatat produksi dari baterai yang sudah di-scan dan juga data tempat dimana baterai ini dikirimkan. Untuk itu, pada kesempatan ini akan dilakukan perancangan program pada Visual Basic 6.0 (VB6) untuk memenuhi permintaan kebutuhan yang ada. Program ini dirancang secara lengkap mulai dari input data baterai yang masuk ke store, data baterai yang dikirim ke bagian produksi dan data baterai yang sudah dikemas menjadi produk yang siap untuk dilakukan pengiriman ke pelanggan.

### 2. Metode

### 2.1 Objek Penelitian

Objek penelitian merupakan objek yang menjadi fokus pada penelitian. Pada penelitian ini, objek yang digunakan

berupa desain program barcode scanner. Program ini pada dasarnya memiliki tiga bagian utama, yaitu incoming, production dan shipment.

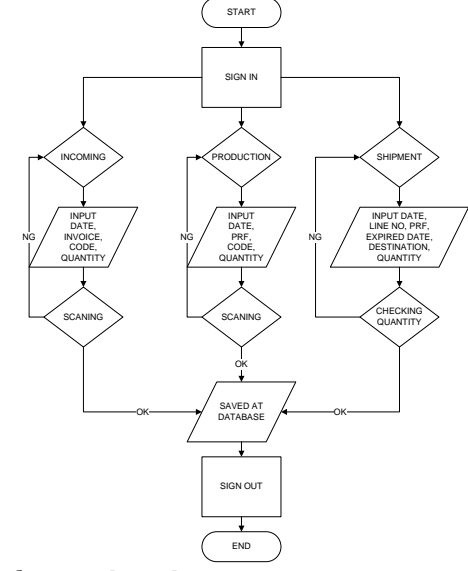

**Gambar 3** FlowchartProgram Scanner Sumber: Data Primer (2015)

### 2.2 Blok Diagram Program Scanner

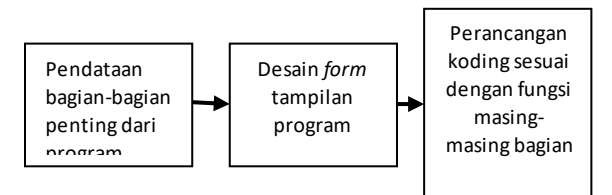

Gambar 4 Blok Diagram Program Scanner Sumber: Data Primer (2015)

Proses pembuatan program scanner diawali dengan pendataan bagian-bagian penting yang akan dimasukkan ke dalam database excel. Pada tahapan ini, dilakukan evaluasi masing-masing bagian yang dianggap penting untuk dijadikan sebagai database. Pendataan ini dilakukan untuk setiap halaman dari program ini. Masingmasing halaman memiliki kriteria data yang perlu disimpan, beda satu sama lain.

Setelah melakukan pendataan, dengan menggunakan hasil pendataan ini dilakukan desain form tampilan program mulai dari halaman log in, choosing, incoming, production dan shipment. Desain halaman log in merupakan halaman awal yang akan digunakan untuk log in dengan memuat username dan password. Desain ketiga halaman berikutnya disesuaikan dengan kebutuhan data yang sudah diambil pada tahapan awal.

Setelah melakukan desain form, maka dibuat koding untuk masing-masing bagian sesuai dengan fungsinya. Keempat form yang sudah dibuat akan diberikan koding dengan bahasa pemrograman basic. Pemrograman yang dilakukan terus dicoba hingga sesuai dengan target yang ingin dicapai dan data yang ingin didapatkan akan dimasukkan ke dalam file excel sebagai *database* akhir.

### 2.3 Langkah – langkah Perancangan Desain Program Scanner

Berikut ini penjelasan mengenai tiga langkah utama dalam mendesain program ini, yaitu pendataan, desain form dan koding.

#### 2.3.1Pendataan Awal

Pendataan awal dilakukan dengan pengambilan data lama dari program sebelumnya. Pada program sebelumnya menggunakan aplikasi Microsoft Access sebagai program database. Dari program yang sudah ada, data yang dibutuhkan untuk model baterai yang baru ini berupa pendataan baterai masuk, baterai yang dikirimkan ke produksi dan produk akhir yang akan dikirimkan ke pelanggan.

### 2.3.2 Desain Form pada Program

Terdapat lima form pada program ini antara lain, *form log in, choosing, incoming* production dan shipment. Keempat form tersebut didesain sedemikian rupa sesuai dengan kebutuhan data yang ada. Berikut merupakan tampilan dari masing-masing form:

#### a. Form Log In

Form log in ini merupakan form tampilan awal yang akan ditampilkan pada saat pertama kali log in. Form ini merupakan form yang digunakan untuk memasukkan username dan password.

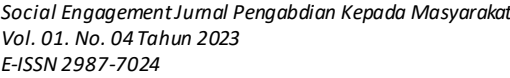

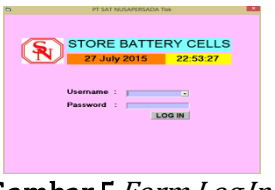

Gambar 5 Form Log In Sumber: Data Primer (2015)

b. Form Choosing

Form choosing ini merupakan tampilan yang akan muncul setelah pengguna melakukan log in, di sini pengguna dapat memilih jenis form yang ingin digunakan. Dengan demikian, form tersebut dapat dibuka secara acak dan tidak harus berurutan.

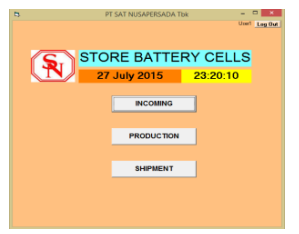

Gambar 6 Form Choosing Sumber: Data Primer (2015)

### c. Form Incoming

Form incoming ini merupakan form yang akan digunakan untuk melakukan pendataan sekaligus quality control untuk jumlah dan model baterai yang baru masuk dari supplier.

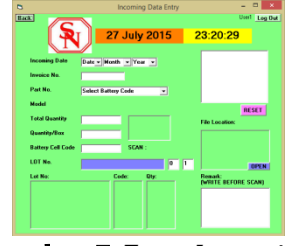

Gambar 7 Form Incoming Sumber: Data Primer (2015)

d. Form Production

Form production merupakan form pendataan baterai yang akan dijalankan ke production line.

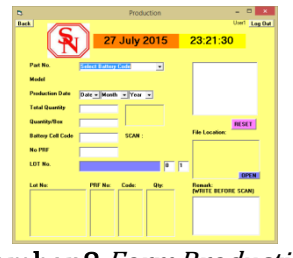

Gambar 8 Form Production Sumber: Data Primer (2015)

### a. Form Shipment

Form shipment merupakan form yang akan digunakan untuk memasukkan data hasil produksi baterai yang akan dikirimkan kepada pelanggan.

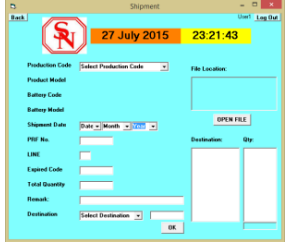

Gambar 9 Form Shipment Sumber: Data Primer (2015)

### 2.3.2 Perancangan Koding

Setelah melakukan pendataan dan desain form, maka selanjutnya adalah pemberian fungsi dari masing-masing form dengan menggunakan koding dalam bahasa pemrograman basic.

### 3. Hasil dan Pembahasan 3.1 Barcode

Penggunaan kode batang (barcode) sudah menjadi salah satu bagian penting dalam kehidupan sekarang ini. Hampir setiap produk disertai barcode sebagai kode unik untuk masing-masing produk. Hal ini bertujuan untuk mempermudah proses pengecekan harga maupun sebagai quality control agar produk yang dikirim tidak salah.

Berdasarkan dimensinya, barcode dibagi menjadi dua jenis, yaitu barcode dimensi satu (linier) dan dimensi dua (matriks). Barcode dimensi satu atau linear codemerupakan barcodebatang dan barcode dimensi dua atau matrix barcode merupakan QR code. Pada program ini,

barcode yang digunakan merupakan linear barcode.

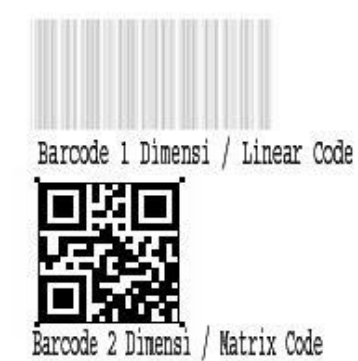

Gambar 1 Jenis Barcode berdasarkan Dimensi Sumber: http://rafasolution.blogspot.co.id/2008\_0 1 \_01\_archive.html

Pada PT.Sat Nusapersada, hampir setiap produk yang dihasilkan disertai dengan barcode masing-masing. Demikian juga bahan yang digunakan biasanya disertai dengan kode masing-masing. Penggunaan barcode ini biasa akan disertai alat pembaca atau sering disebut sebagai barcode scanner.

### 3.2 USB Barcode Scanner

Barcode scanner memindai simbol, menangkap dan merubah kode bar menjadi data elektrik lalu mengirimkannya ke komputer dengan format data yang sederhana. Ada beberapa jenis konektor yang scanner barcode digunakan. Tiga yang utama adalah USB, Serial dan Keyboard Wedge. USB adalah metode utama dan modern. Banyak model komputer saat ini tidak memiliki port serial atau keyboard sehingga scanner dengan konektor USB akan menjadi satu-satunya pilihan untuk pengguna tersebut.

Keyboard Wedge Scanner yang populer ketika komputer memiliki konektor keyboard PS2. Banyak komputer modern tidak memiliki antarmuka keyboard. Untuk itu, pada program yang dirancang ini akan menggunakan barcode scanner dengan konektor USB sebagai

pembaca barcode baterai yang akan digunakan sebagai materialnya.

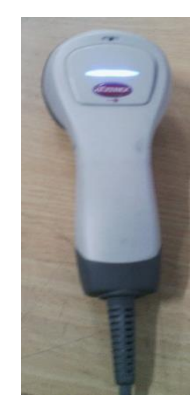

Gambar 2 USB Barcode Scanner

Sumber: Data Primer (2015)

### 3.3 Visual Basic 6.0 (VB6)

Visual Basic 6.0 adalah salah satu aplikasi untuk membuat sistem informasi database. Visual Basic 6.0 ini adalah terusan dari *Visual Basic* 1 sampai 5. Meskipun aplikasi ini sudah cukup lama, tapi masih banyak yang menggunakannya untuk membuat aplikasi *database* ataupun sebagai detektor. Di PT Sat Nusapersada, seluruh program dirancang dengan menggunakan Visual Basic 6.0. Visual Basic 6.0 ini support dengan sistem operasi Windows. *Database* yang digunakan dapat berupa Microsoft Excel, Microsoft Access, SQL server, oracle dan sebagainya.

Pada program yang dirancang, akan digunakan Microsoft Excel sebagai database. Hal ini bertujuan untuk mempermudah pembacaan data di komputer perusahaan.

### 3.4 GAMBARAN UMUM PERUSAHAAN

### 3.4.1 Identitas Perusahaan

PT Sat Nusapersada Tbk adalah sebuah perusahaan yang bergerak dalam bidang Industri dan perakitan elektronik yang menawarkan jasa sebagai subcontractor untuk merakit produkproduk elektronik. Perusahaan ini berdiri *Ni'matul Ma'muriyah et al. Social Engagement Jurnal Pengabdian Kepada Masyarakat Vol. 01. No. 04 Tahun 2023 E-ISSN 2987-7024*

pada tahun 1990 oleh Bapak Abidin Hasibuan beralamat di Jalan Pelita VI No. 99 Kota Batam. PT Sat Nusapersada Tbk mengawali kegiatan bisnisnya sebagai pemasok Printed circuit board (PCB) dan perakitan suku cadang mekanis dan sebagai produsen komponen elektronik. Seiring dengan meningkatnya permintaan pelanggan dan ekspansi usaha, perusahaan ini mengembangkan produk dan jasa yang lebih luas dengan menyediakan layanan one-stop solution.

Pada November 2007, PT Sat Nusapersada Tbk menjadi perusahaan pertama dalam bidang industri Electronic Manufacturing Services (EMS) di Indonesia yang tercatat di bursa sehingga pada tahun 2009 yang pada awalnya nama PT Sat Nusapersada Berubah Menjadi PT Sat Nusapersada Tbk. Dari penjualan saham, PT Sat Nusapersada Tbk mendapatkan dana yang digunakan untuk mengakuisisi PT SM Engineering (SME).

### 3.4.2 Aktivitas Kegiatan Operasional Perusahaan

Aktivitas utama PT Sat Nusapersada Tbk adalah memproduksi berbagai macam barang elektronik yang terdiri dari beberapa bagian produksi (productin department) yaitu:

- 1. Departemen SMT (Surface Mount Technology) dan AIM (Auto Insert Machine), yang merupakan supporting department memproduksi semi Finish Good(FG) dan memerlukan proses lebih lanjut untuk diproduksi di deparment lain atau di pelanggan lain;
- 2. Departemen SONY, memproduksi PSU (power Supply Unit), MI sensor, Optical Devices, Coin Battery dan Battery Cell ;
- 3. Departemen EPSON, memproduksi Printer dan scanner PCB Assembly;
- 4. Departemen KETM (Kenwood Electronic Technologies (M) Sdn Bhd), memproduksi mini disc, car audio complete set, DVD pick up;
- 5. Departmen TOA, memproduksi microwave oven control panel assembly, vacum cleaner PCB Assembly.
- 6. Departemen TSM, memproduksi Handphone.

### 3.4.3 Sistem pada Perusahaan

Sony Coin Battery Department merupakan salah satu bagian dari PT. Sat Nusapersada Tbk. yang menjalankan bagian packaging berbagai jenis model baterai. Pada department ini terdapat bagian yang menjaga stock keluar masuknya barang yang disebut sebagai bagian store. Pada setiap store, pendataan merupakan hal yang paling diutamakan. Dengan adanya pendataan barang masuk dan keluar maka dapat dilakukan kontrol terhadap produk.

Sistem pendataan pada store di department ini sebelumnya menggunakan program database yang cukup kompleks. Di dalam program ini diliputi dengan berbagai bagian kecil, mulaidari masuknya bagian-bagian yang dibutuhkan produksi dengan rincian yang lengkap. Program yang digunakan selama ini berupa program manual yang diketik oleh pekerja. Belum ada program yang langsung dihubungkan dengan *barcode scanner*. Untuk yang berhubungan dengan *barcode scanner*, selama ini hanya menggunakan scan manual pada sel yang terdapat pada Microsoft Excel.

### 3.5 ANALISA DATA DAN PEMBAHASAN

### 3.5.1 Analisa Data

Pengambilan data dilakukan pada model baterai A-8105-048-A dengan jumlah total 50.000 baterai. Masingmasing pack yang di-scan berisi 2.000 baterai sehingga dibutuhkan 25 kali scan. Berikut merupakan data hasil scanbarcode yang secara langsung dihubungkan dengan database.

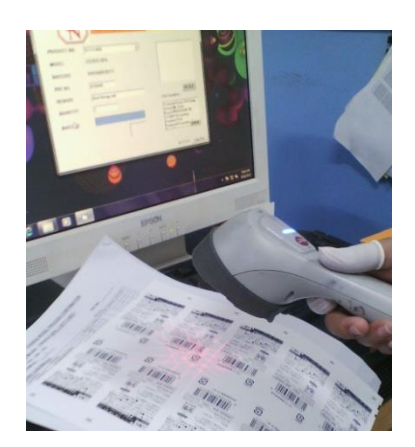

Gambar 10 Dokumentasi Saat Pengambilan Data

Sumber: Data Primer (2015)

Dari pengambilan data di atas, dapat kita lihat bahwa dari 25 kali scan, masih terdapat 1 kali *error. Barcode* yang dihasilkan benar namun program mengenalinya sebagai bagian yang NG. Dan setelah NG, seharusnya program berhenti, namun pada kasus ini program masih dapat dilanjutkan. Dengan demikian, dapat disimpulkan bahwa program ini masih memiliki error sebesar 4%.

Untuk data yang tersimpan di dalam database disusun berdasarkan urutan kolom berikut: DATE -INV/PRF -BATTERY CODE - BATTERY MODEL - PRODUCTION CODE - PRODUCT MODEL - CODE/EXP - LOT NO. - TOTAL - INCOMING - OUTGOING - SHIPMENT - DESTINATION - REMARKS - USER.

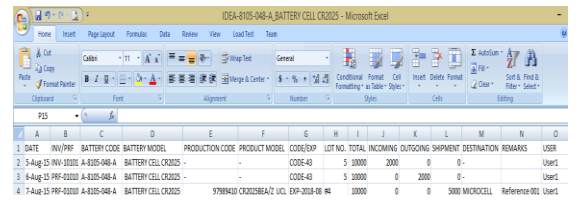

Gambar 11 DatabaseHasil Analisa Data

Sumber: Data Primer (2015)

*Ni'matul Ma'muriyah et al. Social Engagement Jurnal Pengabdian Kepada Masyarakat Vol. 01. No. 04 Tahun 2023 E-ISSN 2987-7024*

#### 3.6. IMPLEMENTASI

### 3.6.1 Implementasi Program Scanner Store

Program yang sudah dibuat dapat digunakan sesuai dengan langkah-langkah berikut ini:

- 1. Membuka program dengan double click file IDE.exe yang terdapat dalam folder program.
- 2. Masukkan username dan password sesuai dengan yang sudah tersimpan pada LOGIN.csv, kemudian klik tombol *log in*.
- 3. Setelah *log in*, maka akan ditampilkan halaman untuk memilih bagian yang diinginkan, pengguna dapat memilih incoming, production ataupun shipment.
- 4. Jika pengguna memilih halaman incoming, maka pengguna harus memasukkan data pada setiap bagian yang sudah disediakan. Data incoming ini digunakan ketika pengguna ingin memasukkan data baterai yang baru masuk dari supplier.
- 5. Jika pengguna memilih halaman production, maka pengguna harus memasukkan data pada setiap bagian yang sudah disediakan. Data production ini digunakan ketika pengguna ingin memasukkan data baterai yang dijalankan pada jalur produksi.
- 6. Jika pengguna memilih halaman shipment, maka pengguna harus memasukkan data pada setiap bagian yang sudah disediakan. Data shipment ini digunakan ketika pengguna ingin memasukkan data produk akhir dari baterai yang akan dikirimkan ke pelanggan. Di sini tidak membutuhkan barcode scanner.
- 7. Setelah menyelesaikan *input* pada salah satu halaman, pengguna dapat melanjutkan ke halaman lain dengan menekan tombol back yang terdapat pada bagian kiri atas halaman.
- 8. Setelah menyelesaikan semua proses yang dibutuhkan, maka pengguna

dapat menekan tombol log out yang berada pada bagian kanan atas.

### 3.6.2 Kondisi Setelah Implementasi

Dari analisa yang sudah dilakukan sebelumnya dan dengan menggunakan tahap-tahap yang sudah disediakan, maka pengguna dapat melihat hasil penyimpanan database pada file excel yang terdapat dalam folder program.

Penyimpanan data dilakukan dengan menggunakan klasifikasi per setiap model baterai. Sehingga, judul database berupa model baterai dengan jumlah 78 file database. Format judul database adalah IDEA-(Kode Baterai)-(Model Baterai).

### 3.6.3 Perancangan Program Scanner Store

Penelitian ini menghasilkan desain atau perancangan dari sebuah program yang digunakan pada bagian store dari PT. Sat Nusapersada. Dalam proses pembuatan, terdapat tiga tahapan yang dilakukan secara berurutan untuk menghasilkan program yang diinginkan.

### 4. Kesimpulan

### 4.1 Kesimpulan

Dari penelitian yang telah dilakukan dapat ditarik kesimpulan, antara lain:

1. Program database excel dengan menggunakan Visual Basic 6.0 (VB6) sudah berhasil dirancang dan sudah dapat diimplementasikan dengan baik.

2. Tingkat keberhasilan sesuai dengan pengujian data yang sudah dilakukan adalah sebesar 96% dan masih terdapat 4% error.

### 4.2 Saran

Saran untuk pengembangan penelitian berikutnya adalah perancangan program diharapkan mampu untuk melacak database yang sudah ada dan menampilkan pada program. Dengan demikian akan lebih akurat dan lebih mudah digunakan oleh penggunanya.

### 5. Daftar Pustaka

- 3. Apa itu *Barcode*? Dikutip dari [http://rafasolution.blogspot.co.id/](http://rafasolution.blogspot.co.id/2008_01_01_) [2008\\_01\\_01\\_](http://rafasolution.blogspot.co.id/2008_01_01_) archive.html
- 4. Company Profile PTSN. (2014). PT. Sat Nusapersada Tbk. Batam
- 5. Daulay, Sere Saghranie. Hubungan Barcode dengan Produk Industri sebagai Standard Perdagangan Produk Industri Masa Kini. Widyaiswara Madya Pusdiklat Industri
- 6. Jenis Barcode Scanner. Dikutip dari [http://www.labcomm.co.uk/id/po](http://www.labcomm.co.uk/id/poct/picture-schematics/16-health-level-seven-hl7-message-format) [ct/picture-schematics/16-health](http://www.labcomm.co.uk/id/poct/picture-schematics/16-health-level-seven-hl7-message-format)[level-seven-hl7-message-format](http://www.labcomm.co.uk/id/poct/picture-schematics/16-health-level-seven-hl7-message-format)
- 7. Pedoman Pelaksanaan dan Pelaporan Kerja Praktek (KP) Mahasiswa UIB. Universitas Internasional Batam : Batam, 2014
- 8. Program Stop Scan Machine. PT Sat Nusapersada Tbk. Batam
- 9. Yudhanto, Yudha. (2011). Sejarah Teknologi Barcode. Komunitas eLearning IlmuKomputer.Com. © 2003-2007